# **Anhang A**

## **Sequenzen-Programmierung**

Im Rahmen dieser Arbeit wurden verschiedene Methoden (Sequenzen) auf dem 3-Tesla-Tomographen implementiert, u.a. zur Messung von *k*-Raum-Trajektorien (s. Anhang B und Abschnitt 3.2), die segmentierte, flußkompensierte TurboGRASS Sequenz für die Herzbildgebung (s. Kapitel 5) und die EPSI Sequenz für die Thermosonden-Methode (s. Abschnitt 7.3). Mit der Aufrüstung des Tomographen auf vier Empfangskanäle wurde die Steuersoftware ParaVision Version 2.0.1 (inklusive XWIN-NMR Version 2.5) installiert. Diese Softwareversion ist für den Mehrkanal-Empfang nötig, so daß ein Teil der Herzbildgebung mit dieser Version durchgeführt wurde. Da einerseits nicht alle Protokolle für diese Version vorliegen und andererseits noch ältere Studien laufen, ist die vorhergehende Softwareversion (ParaVision 1.1-5 mit XWIN-NMR 1.0) weiterhin vorhanden, mit der der größte Teil der Messungen in dieser Arbeit durchgeführt wurden. Die Programmierung von neuen Methoden für beide Versionen unterscheidet sich kaum. Es bestehen vorwiegend für den Mehrkanal-Empfang einige Erweiterungen. Die neue Methoden-Programmierung mit dem *Method Manager* wurde hingegen nicht verwendet.

### **A.1 Puls– und Gradientenprogramm**

Der Ablauf einer Sequenz wird durch das Pulsprogramm gesteuert [Bru99]. Werden in einer Sequenz auch Gradienten geschaltet, wird zusätzlich ein Gradientenprogramm benötigt, daß durch spezielle Befehle mit dem Pulsprogramm synchronisiert wird. Die implementierte segmentierte, flußkompensierte TurboGRASS Sequenz (s. Abbildung 5.11) wird im Folgenden als Beispiel kurz dargestellt. Ausgangspunkt waren zwei Sequenzen des Hersetellers: gefi.ppg und gefc\_tomo.ppg.

#### **Pulsprogramm**

#include <DBX.include> preset off #include <MEDSPEC.include> start, 5u fq8b:f1 if(ACQ\_trigger\_enable) { 10u setnmr3|8

```
10u trigpl1
            10u setnmr3
^
8
}
if(IMND_USER_tagging)
{
           10u fq2:f1
            d8 gatepulse
1
           p1:sp1 ph0
            d4:ng
rad
            d4:ng
rad
            d8 gatepulse
1
           p2:sp1 ph0
            d4:ng
rad
            d4:ng
rad
            d8 gatepulse
1
           p1:sp1 ph0
            d4:ng
rad
            1m d4:ng
rad
}
if(ACQ_trigger_enable)
{
           d7
}
movie
           , 10u
echo
    , d4:ng
rad
            d8 gatepulse
1
if(IMND_USER_rf_spoiling == No)
{
           p0:sp0 ph0
            d4:ng
rad
           d5 ph0
}
if(IMND_USER_rf_spoiling ==
Yes)
{
           p0:sp0 ph4
            d4:ng
rad
           d5 ph5
}
            d4:ng
rad
            d10:ng
rad
            d4:ng
rad
            d4:ng
rad
           d4:ngrad:e
                          syrec
           d9:e fqatofqb:f1
if(IMND_USER_rf_spoiling == No)
{
           aqq adc ph0
}
if(IMND_USER_rf_spoiling ==
Yes)
{
           aqq adc
}
           10u eoscnp<br>2.5u ipp4
                          ipp4
           2.5u ipp5
if(IMND_USER_g
rad_ref
o == No)
{
           10u tofqa:f1
}
if(IMND_USER_g
rad_ref
o ==
Yes)
{
            d4:ng
rad
           d5 tofqa:f1
}
           lo to echo times NECHOES
            d12:ng
rad
           lo to movie times L[20]
           d0
                          rpp0
            lo to star
t times NSLICES
           2.5u
            lo to star
t times NA
           2.5u
            goto start ph0 = 0ph4
= (360)
            0 117 351 342 90 315 297 36 252 225 315 162 126 207 45
0
```
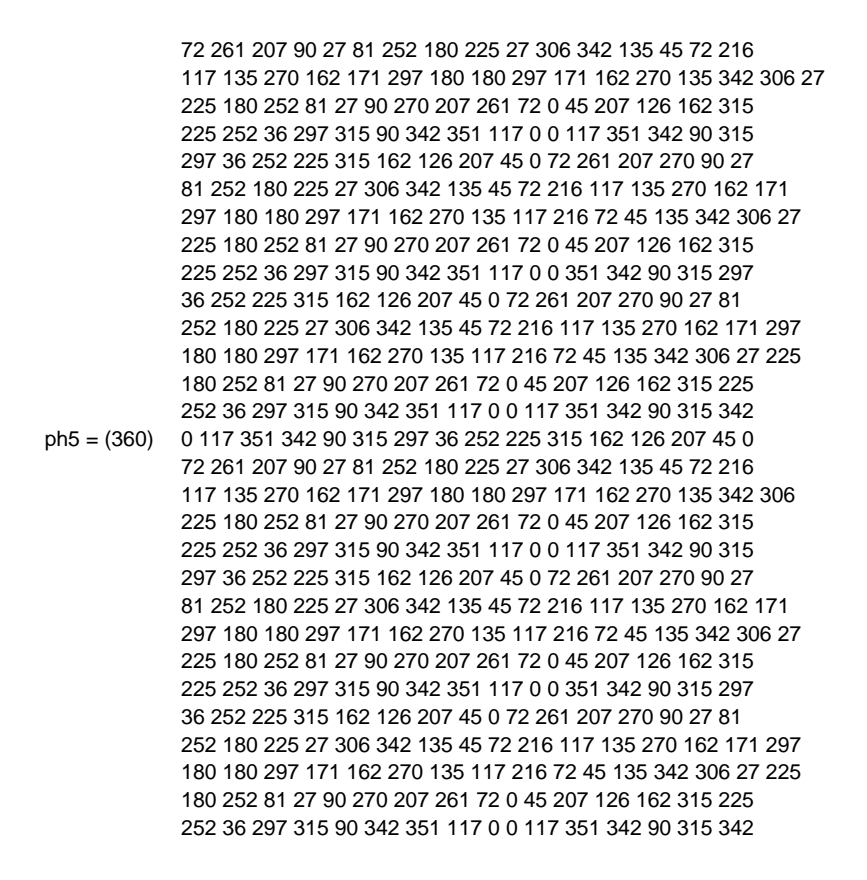

#### **Gradientenprogramm**

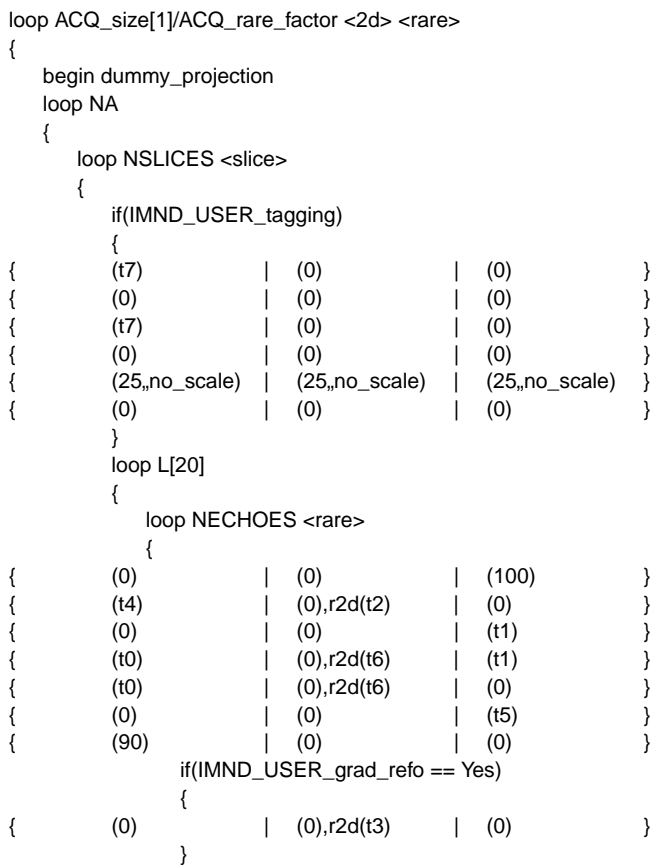

```
}
\{ (0) | (0) | (0) \}}
    }
  }
  end dummy_projection
}
```
Der Ablauf der Sequenz wird durch die ACQ (*ACQuisition*) Parameter (s. nächster Abschnitt, z.B. ACQ\_dim, ACQ\_size, ACQ\_rare\_factor, NECHOES, NSLICES und NA) bestimmt, die die Schleifenstruktur und somit die Reihenfolge der Akquisition steuern. Die Reihenfolge der Phasenkodierschritte wird durch die beiden Parameter ACQ\_phase\_encoding\_mode und ACQ\_phase\_enc\_start festgelegt und durch die lineare Rampenfunktion r2d im Gradientenprogramm realisiert. Dabei wird die segmentierte Ausführung durch die Deklaration der entspechenden Schleifen mit dem Zusatz <rare> erreicht. Die Synchronisation des Puls– mit dem Gradientenprogramm erfolgt über den Zusatz :ngrad in dem Pulsprogramm.

Die Sequenz erlaubt:

- 1. Die Triggerung auf die R-Zacke des EKG. Diese wird von der TCU gesteuert. Der Befehl setnmr3|8 schaltet den Modus ein, so daß mit dem Befehl trigpl1 auf einen positiven Wert in dem entsprechenden Register gewartet wird, um dann den Modus wieder durch setnmr3^8 abzuschalten. Das Triggersignal kommt dabei von dem EKG Überwachungsmonitor (Physiogard SM 785 NMR), kann aber auch von einer anderen Quelle stammen (s. Abschnitt 4.2.3).
- 2.  $1-2-1$  SPAMM Tagging.
- 3. *RF phase spoiling* mit einem Phaseninkrement von 117◦ [Zur91] (ph4 und ph5).
- 4. Gradientenrefokussierung in Phasenkodierrichtung (GRASS, Standardeinstellung).
- 5. Cine-Bildgebung (lo to movie times L[20]).

Da die Amplitude der Anregungspulse Bestandteil der Pulsparameter (z.B. *shaped pulse* sp0) ist, sind variable Drehwinkel, d.h. eine Veränderung des Drehwinkels eines Pulses während des Experimentes entsprechend einer vorher berechneten Liste, nicht möglich (s. Abschnitt 4.1.3).

Die Parameter d0 bis d12 entsprechen der Parametern D[0] bis D[12] des ACQP (d0= 410 $\mu$ s, d5=  $180 \mu s$ , d8=  $100 \mu s$ , d10>  $410 \mu s$ ). Die Auslesezeit agg betrug 256/90 kHz  $\approx 2.8$ ms und die Pulslänge p0= 500*µ*s.

### **A.2 ACQP und IMND**

Eine Vielzahl von Parametern sind zur Steuerung einer Sequenz nötig und sind im ACQP zusammengefaßt. Auch wenn diese weder Bestandteil des Puls– noch des Gradientenprogrammes sind, regeln diese z.B. die ausgewählte Schicht (ACQ\_grad\_matrix), den Digitalisierungsmodus (AQ\_mod) oder den Ausgleich der Laufzeit-Verschiebung (*group delay*) der digitalen Filter (ACQ\_scan\_shift, ab ParaVision 2.0, s. Abschnitt 3.3.2). Diese Parameterebene ist ausreichend zur Steuerung des Tomographen.

Für eine anwenderfreundlichere Bedienung, die auch die Änderung sequenzspezifischer Parameter erlaubt, wurde eine weitere Parameterebene eingeführt, und zwar die IMND (*IMaging N-Dimensional*) Parameter. Auf dieser Ebene können eigene Methoden mit neuen Parametern erstellt und in das vorhandene IMND-*Overlay* eingegliedert werden. Aus diesen Parametern werden dann, teilweise durch vorhandene Funktionen, die Parameter des ACQP berechnet. Um das GUI (*Graphics' User Interface*) mit dem *Geometry Editor* verwenden zu können, ist eine Methoden-Programmierung auf der IMND Parameterebene ratsam.

Beim Starten einer Sequenz werden zuerst Puls– und Gradientenprogramm mit den Parametern des ACQP kompiliert, sowie einige weitere, teilweise ausschaltbare Prozesse gestartet. Dies dauert abhängig von der Komplexität der Programme unterschiedlich lange, so daß zwischen dem Zeitpunkt des Betätigens des *GOP Buttons* und dem eigentlichen Starten der Sequenz einige Sekunden (bis über eine Minute bei einer Sequenz, die eigene Gradenten– und HF-Pulsformen verwendet) vergehen können.